# **Import images into a Confluence page (V3)**

This script travles a directory structure and creates WIKI markup (suitable for Confluence versions lower that 4.0).

Several Macros are neede for the final page to be displayed correctly. See [User Macros](https://www.mos-eisley.dk/display/ATLASSIAN/User+Macros)

As this injects data directly into the MySQL database, either a Cache flushing or a [Tomcat restart](https://www.mos-eisley.dk/pages/viewpage.action?pageId=11272198) is needed afterwards Δ

Is not Confluence 4 compatible - see [Script for linking images into a Confluence page \(updateGallery.sh\)](https://www.mos-eisley.dk/pages/viewpage.action?pageId=18284639)⊕

#### Executing the script:

./updateGallery.sh RelativeDirectory PageId yes|no eGrep

## Sample

```
./updateGallery.sh "FamilieBilleder" 28000 yes "Christopher|Stoffer"
```
#### Gives the Page - [Christopher](https://www.mos-eisley.dk/pages/viewpage.action?pageId=5373956)

### Parameters:

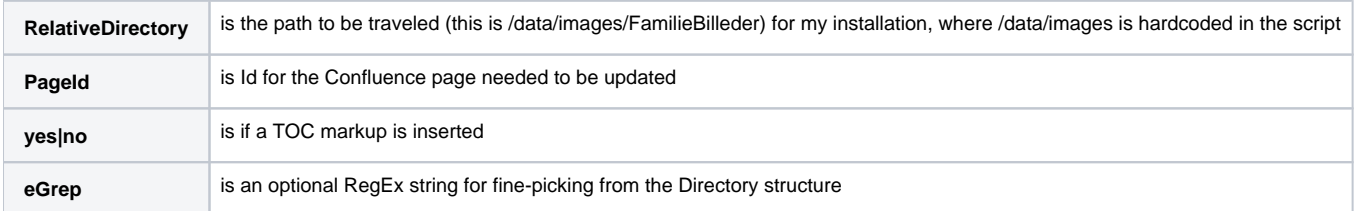

#### Source of the Script:

```
#!/bin/bash
html=""
IFS=\dot{\$}\left(echo -en \verb|"\h\n\&b"\right)# Arguments
Dir=$1
Id = $2MakeToc=$3
GrepFor=$4
# Check Arguments
if [ $# -lt 3 ]
then
         echo "There are not at least 3 Arguments: Dir ArticleId yes/no"
         exit 0
fi
if [ Dir == "" ]
then
         echo "Argument 1 is empty"
         exit 0
fi
if [ ! -d /data/images/$Dir ]
then
```

```
 echo "Argument 1 Dir: $Dir does not exist"
         exit 0
fi
cd /data/images/"$Dir"
for file in `find . -type d | grep -v "thumbs" | grep -v "cache" | egrep -i "$GrepFor" | sort`
do
         NumOfPics=`ls -t "$file" | egrep -i "\.(jpg|gif|png|bmp)$" | wc -l`
         if [ $NumOfPics -gt 0 ]
         then
                  file=$(echo "$file"|sed 's/\.\///g')
                  html="$html\\nh1. $file\\n{go-top}\\n"
                  group=$file
                  for image in `ls "$file" | egrep -i "\.(jpg|gif|png|bmp)$"`
do de la contrado do de la contrado de la contrado de la contrado de la contrado de la contrado de la contrado
                           file2=$(echo "$file"|sed 's/ /%20/g')
                           html="$html\\n{me-image:path=$Dir/$file2/|image=$image|group=$group}"
                  done
                  html="$html\\n"
        fi
         # for movie in `find "$file"/ -maxdepth 1 -type f | grep -v thumbs | egrep -i "\.(bobsos|flv)$" | sort`
# do
                  # html="$html {me-video:/images/$Dir/$movie}"
# done
done
if [ $MakeToc == "no" ]
then
         sql="UPDATE BODYCONTENT set body='{make-top}\\n$html' where contentid=$Id"
else
         sql="UPDATE BODYCONTENT set body='{make-top}\\n{toc}\\n$html' where contentid=$Id"
fi
echo "SET NAMES 'utf8';$sql" > /tmp/insert.sql
#echo "SET NAMES 'utf8';$sql"
mysql --user=cadmin --password=******** confluence < /tmp/insert.sql
rm /tmp/insert.sql
```
Line 73 and 76 can be expandede with a {include-fancybox}\\\\n or {include-lightbox}\\\\n is You want a lighbox popup of the image

This is a sample output for the script:

```
{include-lightbox}
{make-top}
{toc}
h1. 2 x Fødselsdag 03-09-2011
{go-top}
{me-image:path=FamilieBilleder/2011/2%20x%20Fødselsdag%2003-09-2011/|image=CIMG2034.JPG|group=2 x Fødselsdag 03-
09-2011}
{me-image:path=FamilieBilleder/2011/2%20x%20Fødselsdag%2003-09-2011/|image=CIMG2035.JPG|group=2 x Fødselsdag 03-
09-2011}
{me-image:path=FamilieBilleder/2011/2%20x%20Fødselsdag%2003-09-2011/|image=CIMG2036.JPG|group=2 x Fødselsdag 03-
09-2011}
{me-image:path=FamilieBilleder/2011/2%20x%20Fødselsdag%2003-09-2011/|image=CIMG2037.JPG|group=2 x Fødselsdag 03-
09-2011}
{me-image:path=FamilieBilleder/2011/2%20x%20Fødselsdag%2003-09-2011/|image=CIMG2038.JPG|group=2 x Fødselsdag 03-
09-2011}
{me-image:path=FamilieBilleder/2011/2%20x%20Fødselsdag%2003-09-2011/|image=CIMG2039.JPG|group=2 x Fødselsdag 03-
09-2011}
h1. Afslapning 24-07-2011
{go-top}
```